# Intégrer une vidéo Corpus dans un **Blog ac-versailles**

## Sous la vidéo : repérer le bouton : "intégrer cette vidéo"

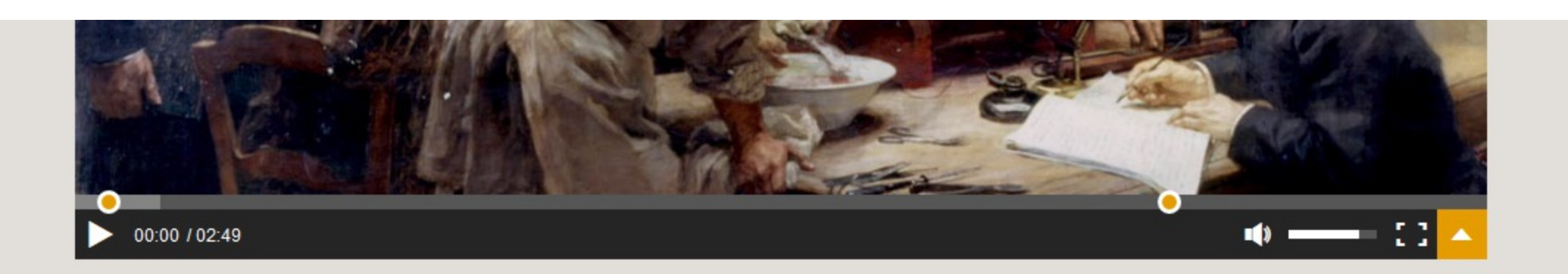

#### 1855, Claude Bernard et le rôle du foie

Longtemps, le rôle du foie est resté énigmatique. Les Grecs anciens supposaient qu'il était le siège des émotions. Avec la découverte de la circulation sanguine au XVII<sup>e</sup> siècle, on comprend que le foie ne produit pas le sang. Mais alors, à quoi sert-il ? Il faudra attendre le sacrifice de quelques chiens et la fameuse expérience du foie lavé de Claude Bernard pour commencer à comprendre son rôle dans la régulation de la glycémie.

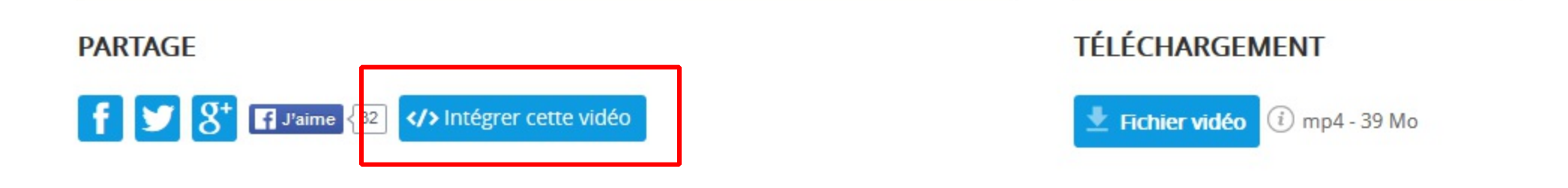

# Cliquer sur le bouton puis copier le texte qui apparaît dans le cadre grisé.

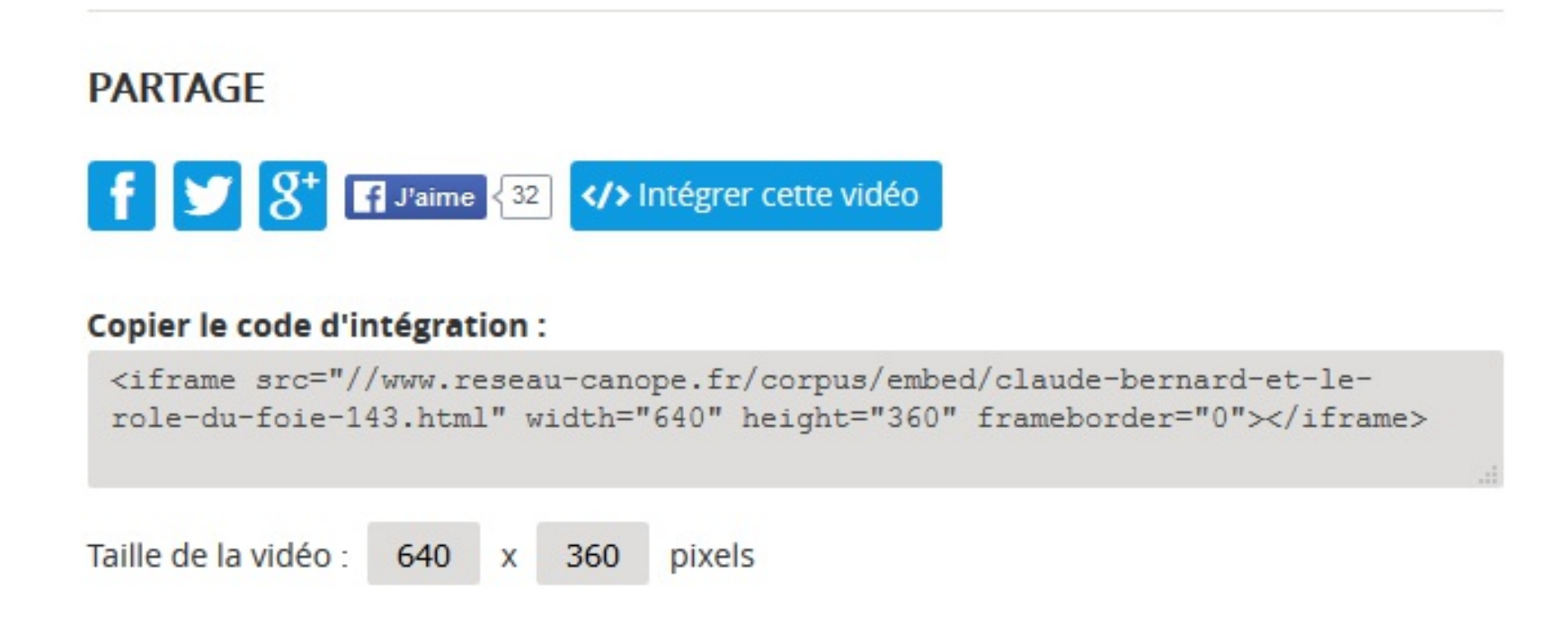

Au besoin, avant de copier on peut changer la taille de la vidéo.

## Créer un nouveau billet de Blog, donner un titre puis dans la zone "Contenu" cliquer sur "Source"

<a>> stratetik : Billets > Nouveau billet

Nouveau billet > xhtml

#### $*$  TITRE :

test : mettre un lien vers une vidéo Corpus

#### $\triangleright$  EXTRAIT:

Introduction au billet.

#### \* CONTENU:

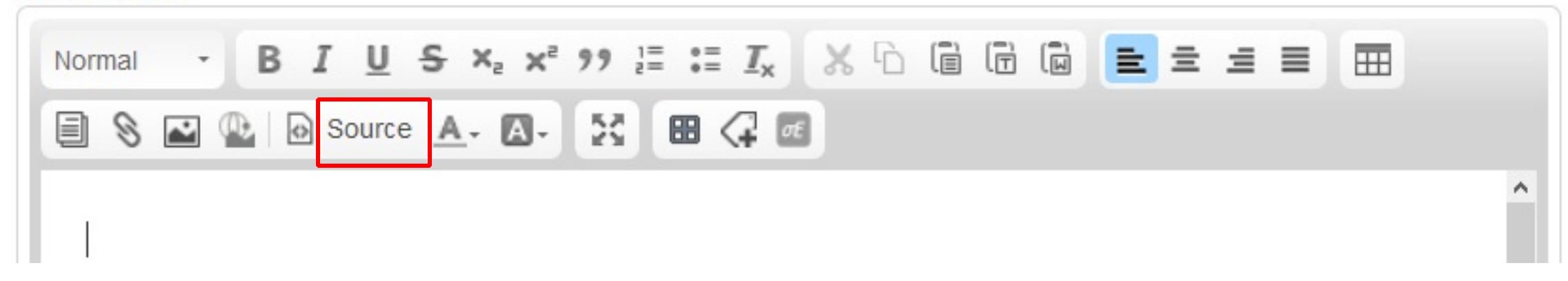

### Coller le texte auparavant copié, puis cliquer à nouveau sur Source.

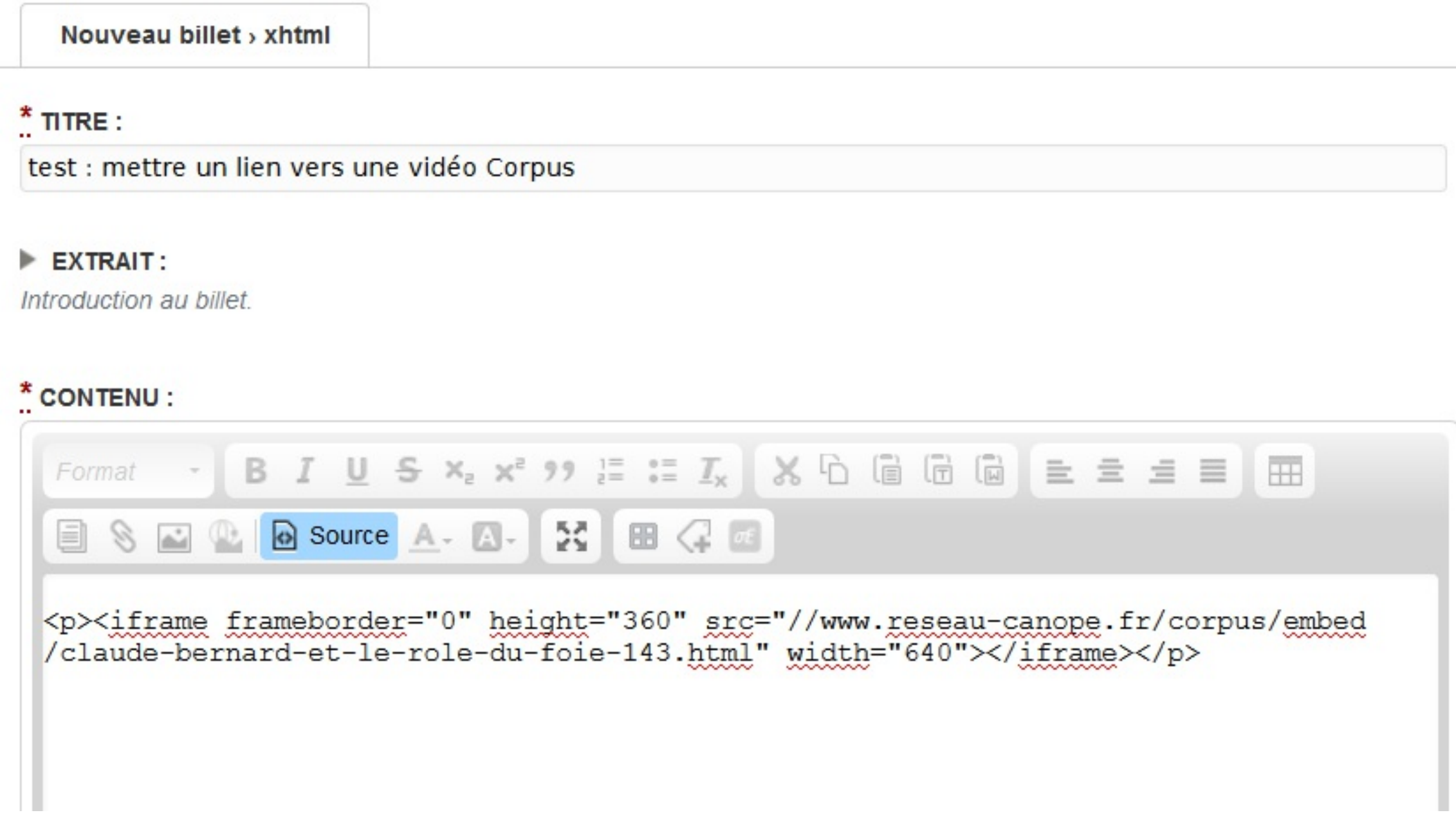

## Taper le texte complémentaire nécessaire puis enregistrer.

Nouveau billet > xhtml

#### $*$  TITRE :

test : mettre un lien vers une vidéo Corpus

#### $\blacktriangleright$  EXTRAIT:

Introduction au billet.

#### \* CONTENU :

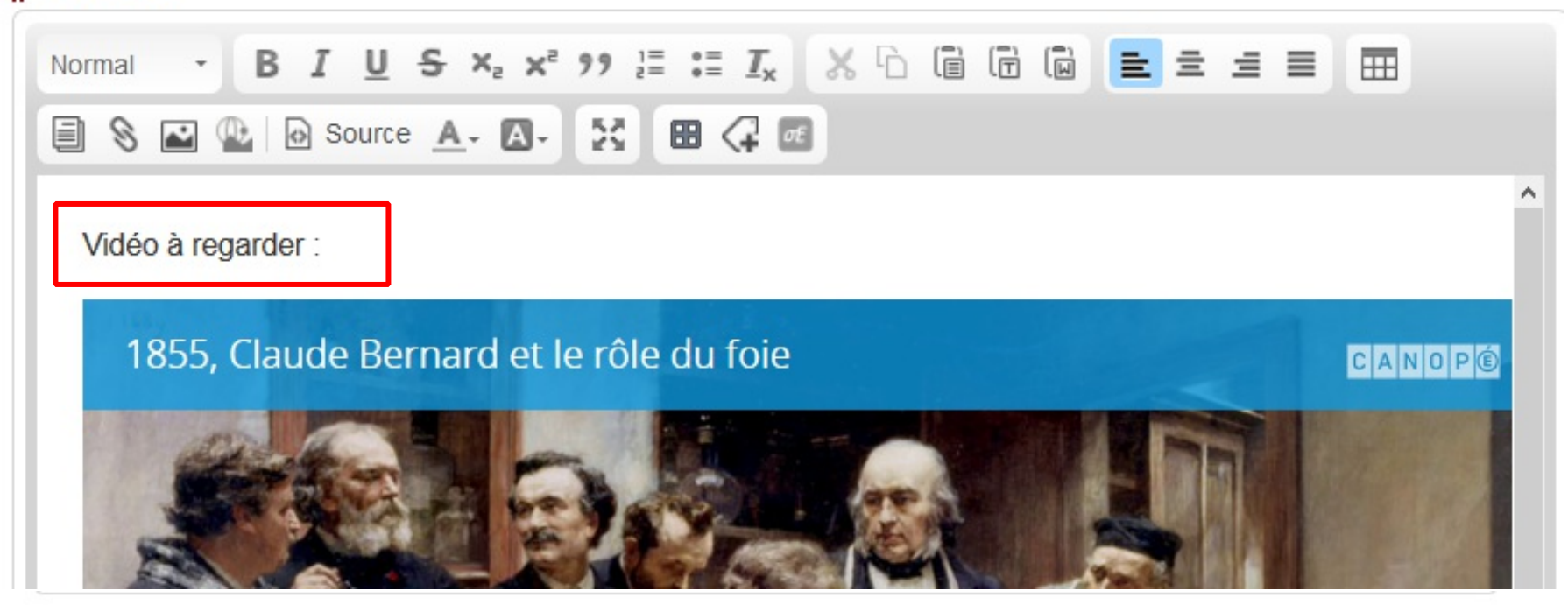

#### NOTES PERSONNELLES :

Notes non publiées.

Enregistrer (s) Annuler (c)

### Ce qui permet de constater que la vidéo intégrée est trop grande!

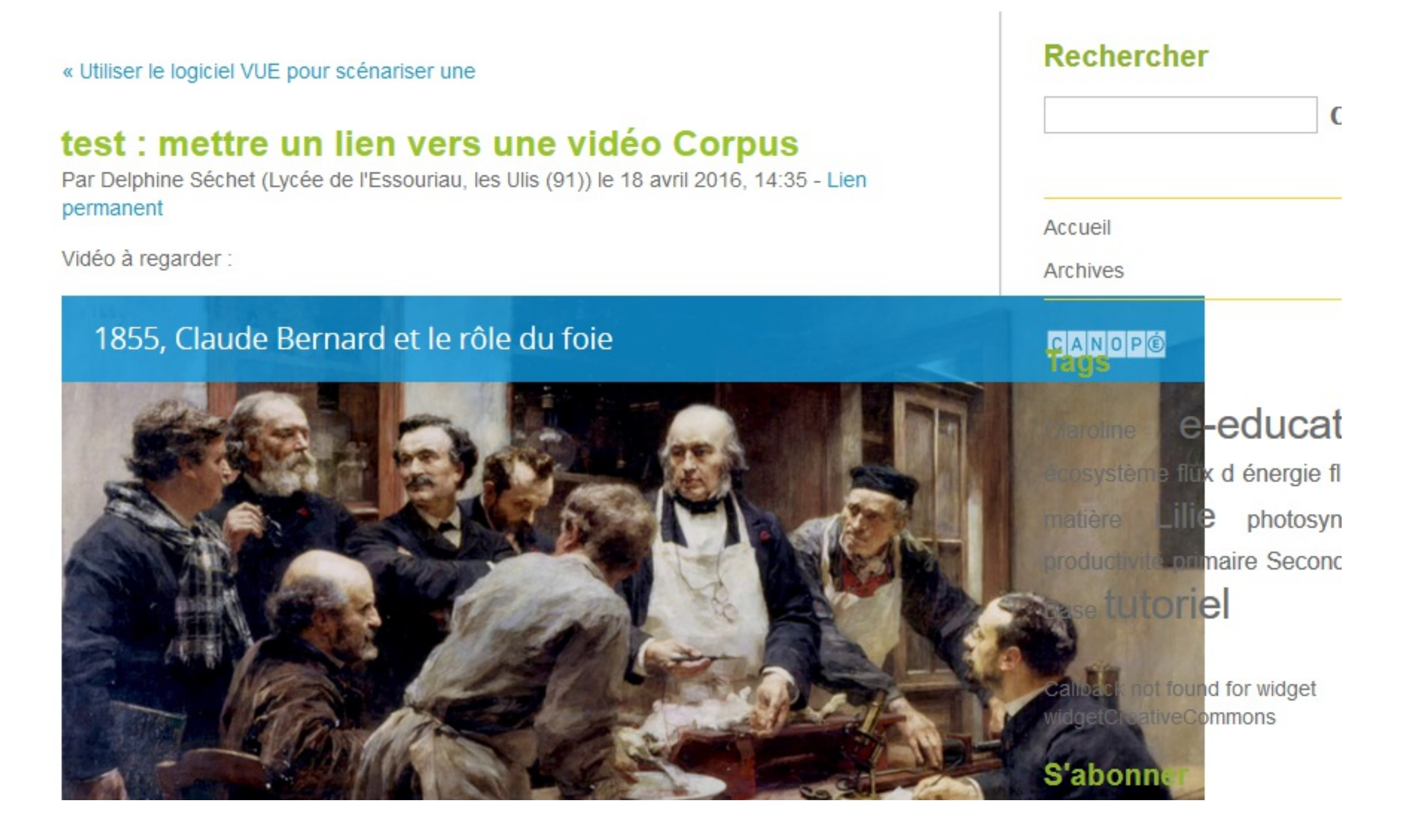

### Je change alors les chiffres... Soit directement, soit en repassant par la page de Corpus.

\* CONTENU :

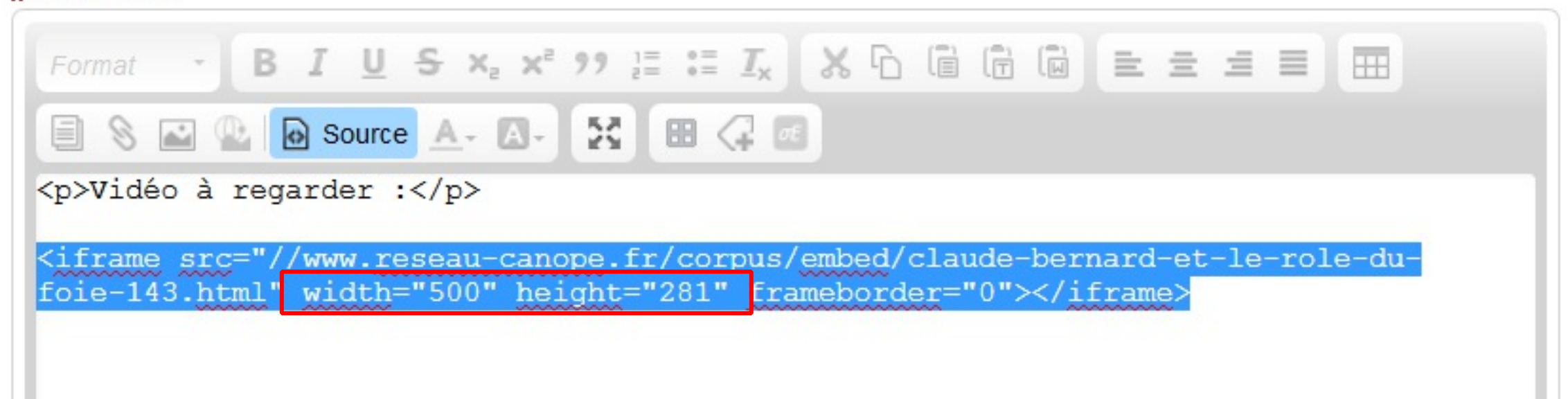

### Et je constate que c'est mieux!

test : mettre un lien vers une vidéo Corpus

Par Delphine Séchet (Lycée de l'Essouriau, les Ulis (91)) le 18 avril 2016, 14:35 - Lien permanent

Vidéo à regarder

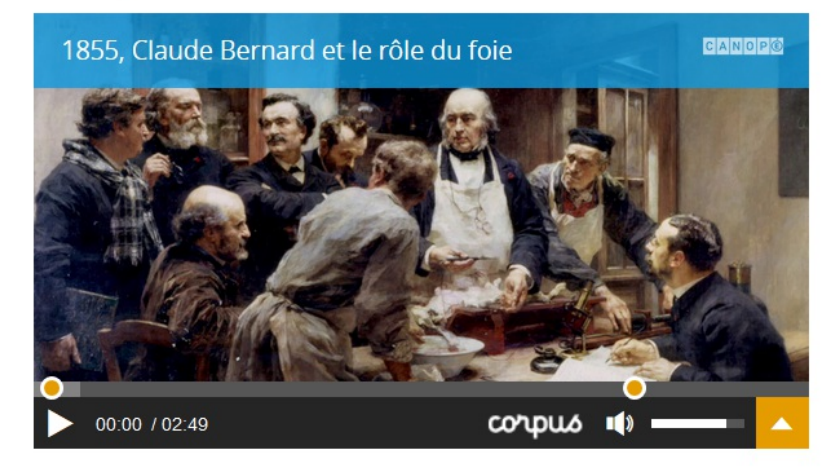

Pour mettre un lien : cliquer sur l'icône, une fenêtre flottante s'ouvre alors. Compléter l'URL et donner un titre puis cliquer sur Insérer. La fenêtre flottante disparaît. Ne pas oublier alors de cliquer sur "Enregistrer" en bas de page

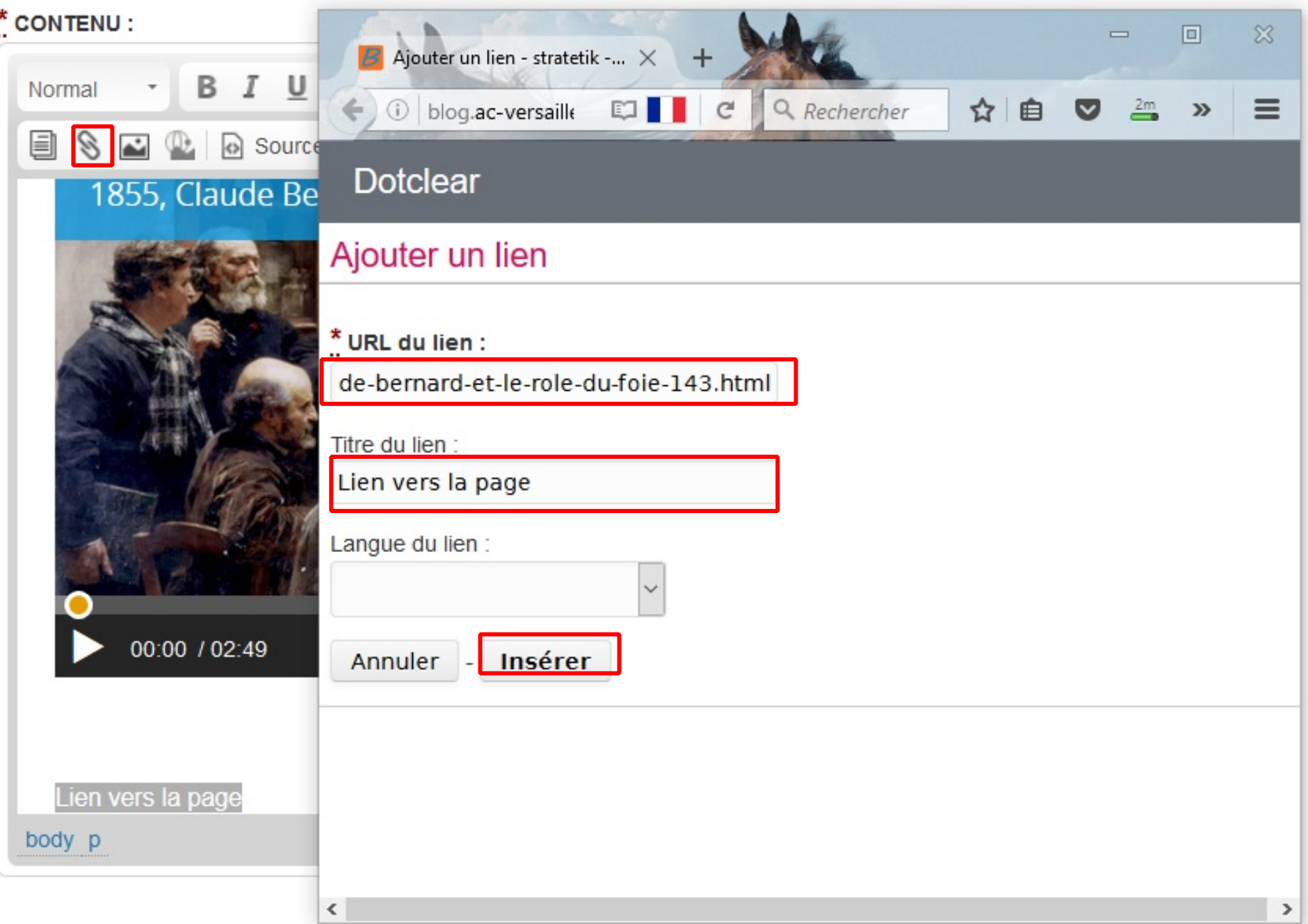

### Résultat final...

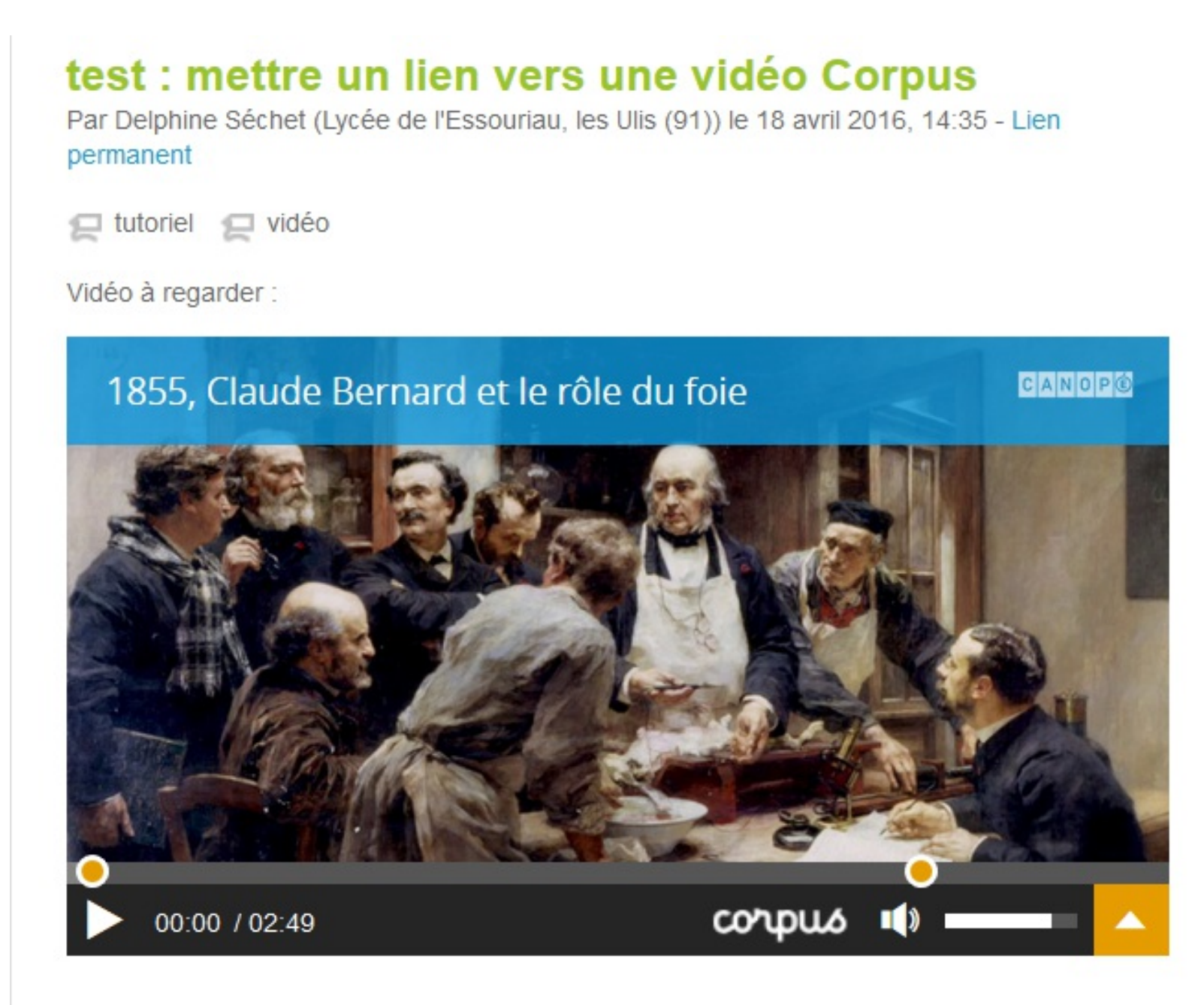

Lien vers la page